#### H8 Storage Controller H8-H67-H37-H17

#### Configuration/Connection Notes & Quick Start Guide

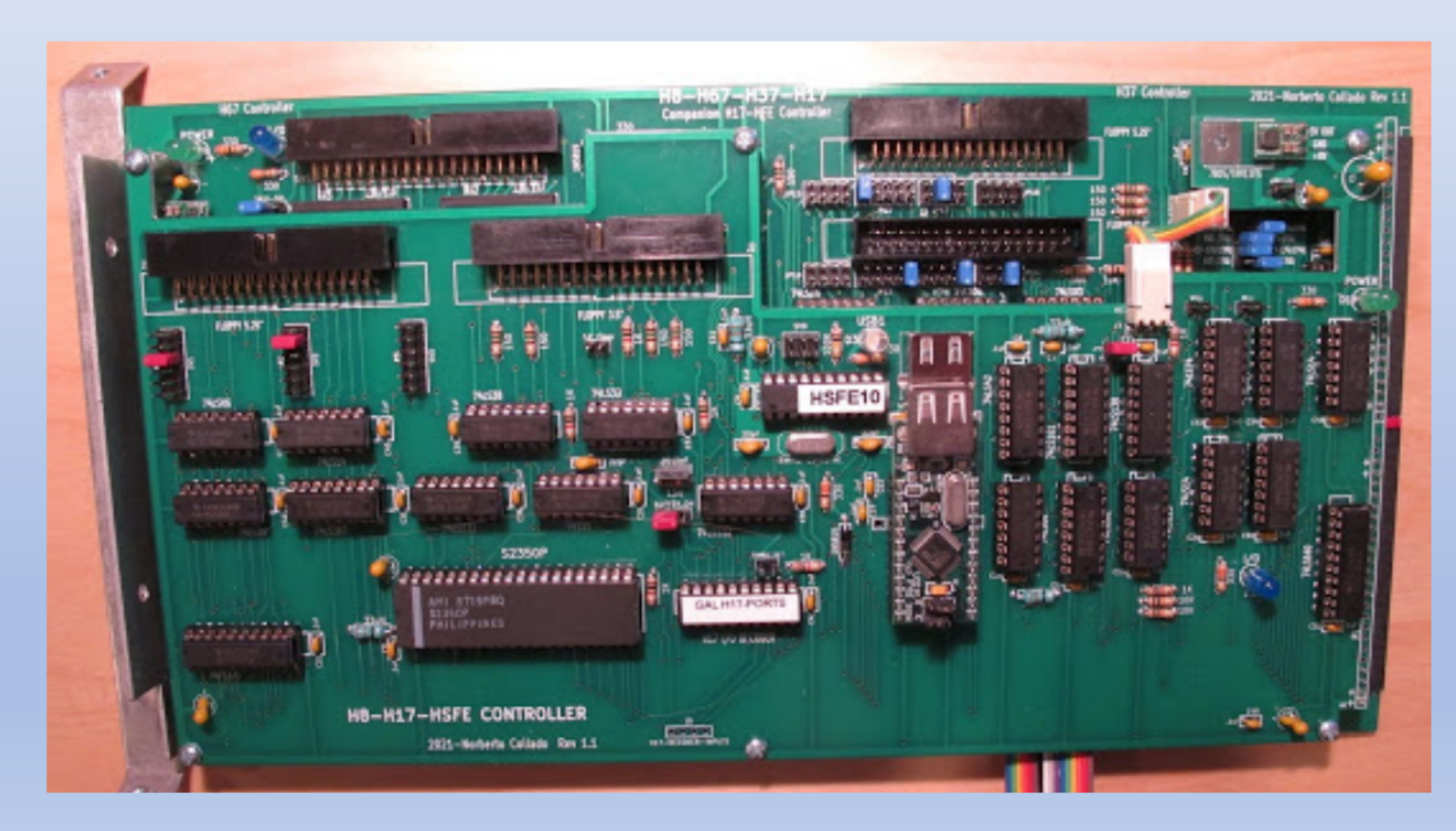

25 February 2021

## [Notes on the H37/67 Co](http://koyado.com/Heathkit/H8-Z80-64K-RTC-ORG0-V3.html)ntroller

- This is a modern replacement for the Heathkit WH-8-37 controller bo
	- Support for double-density soft-sectored floppy disk drives (or drive emulators) w
	- Support for Z-67 "Winchester" hard drive access via a Shugart Associates System the Small Computer System Interface (SCSI) standard. The drive can be the origin emulator such as the Z67-IDE+ (http://koyado.com/Heathkit/Z67-IDE-plus.html)
	- Support for an optional "companion" board for interfacing to the H17 single-density Universal Serial Bus (USB) flash drives.
- This board was designed as a companion to the new Z80 Rev. 3.x CPU (http://koyado.com/Heathkit/H8-Z80-64K-RTC-ORG0-V3.html) but wi or other boards.
	- Legacy CPU users should upgrade their front panel ROM to PAM-37 and install ne installed (see http://koyado.com/Heathkit/H8-Z67\_files/H8-Z67DISK%20CONTRC
	- Other pertinent configuration information including switch settings for the Z80 C Heathkit WH-8-37 manual: https://sebhc.github.io/sebhc/documentation/hardw
	- Users of the Trionyx *Z80 board need to make special changes as c*

#### H37/67 V1.1 Jumper Definitions

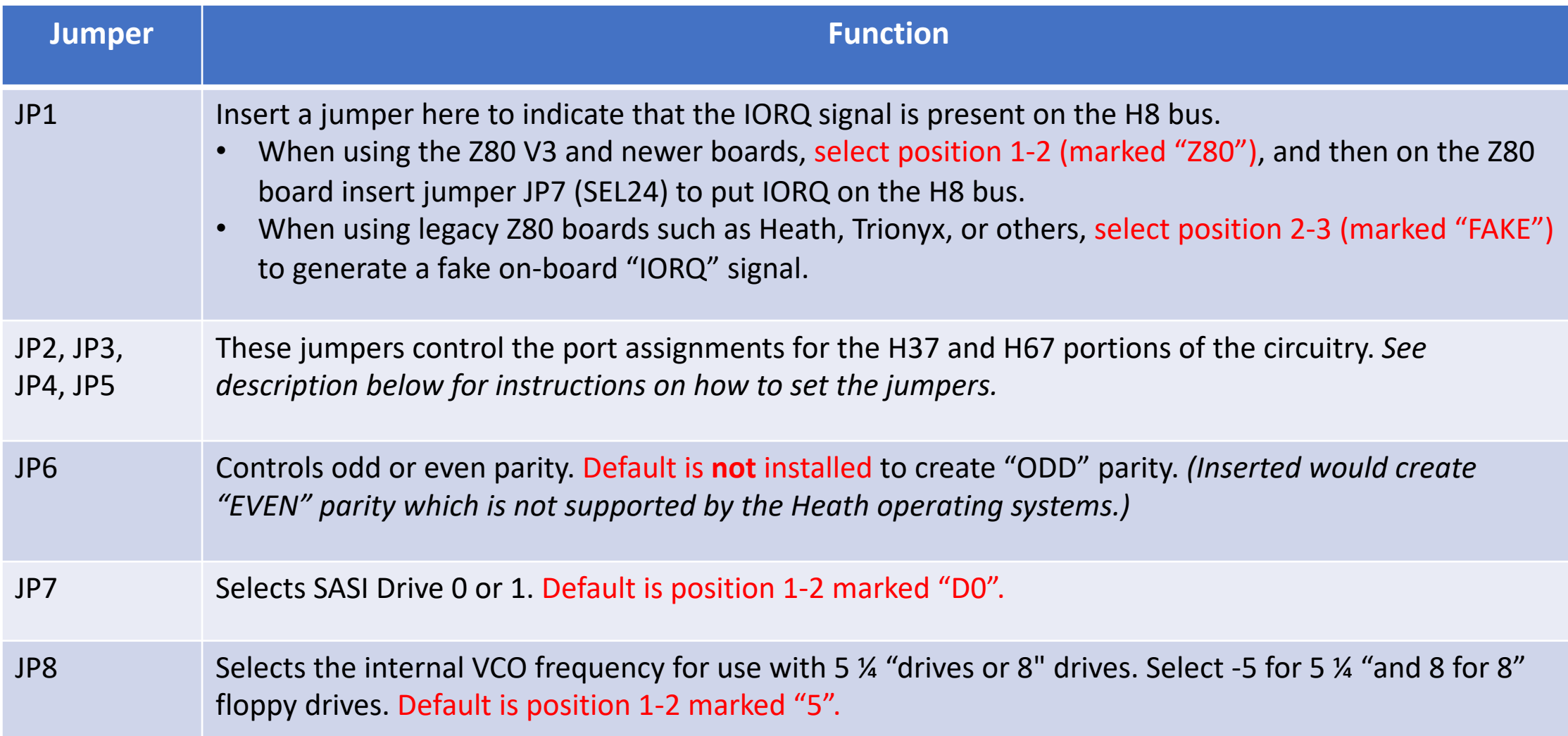

## H37/67 V1.1 Jumper Definitions (cont'd)

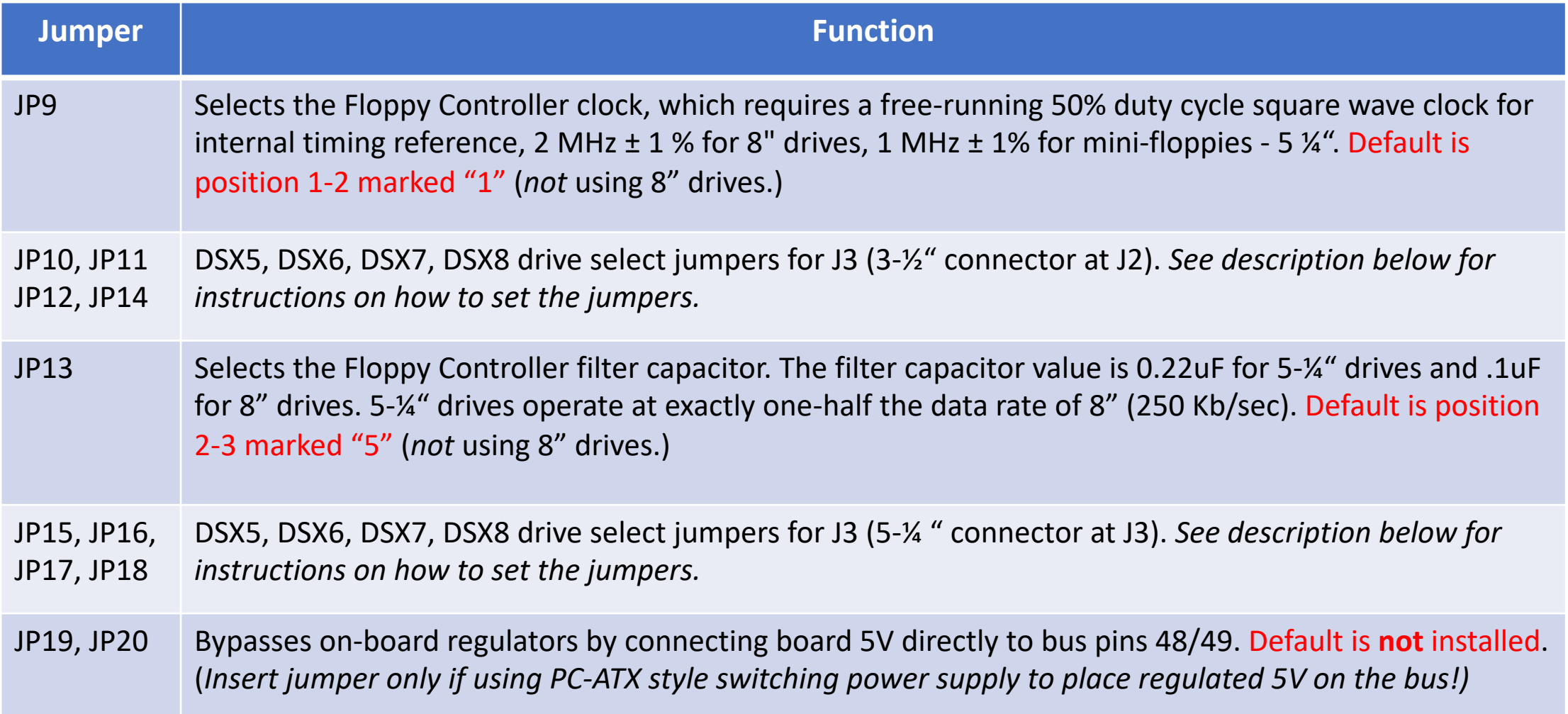

## H37/67 V1.1 Jumper Definitions (cont'd)

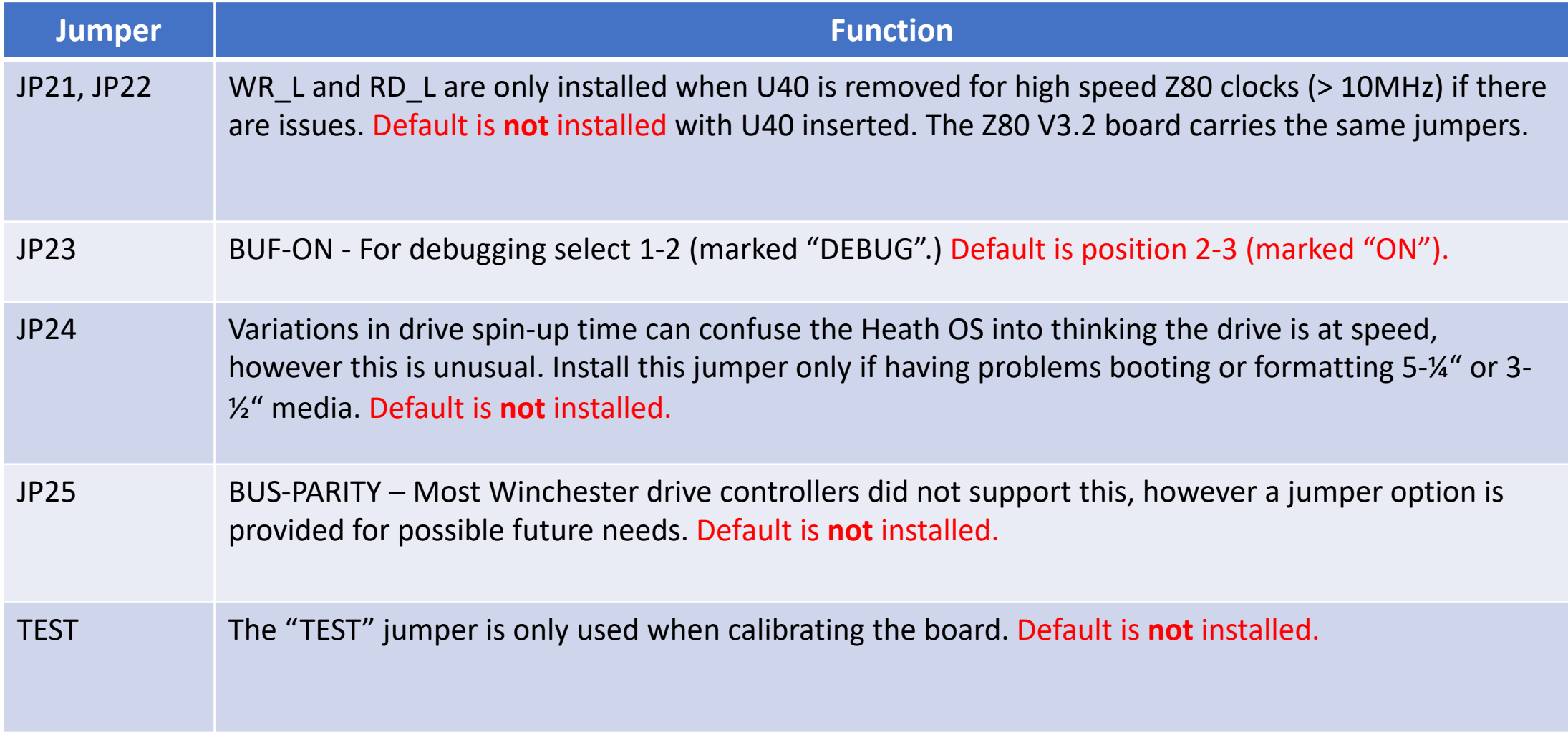

#### H37/67 V1.1 Port Assignment Jumpers

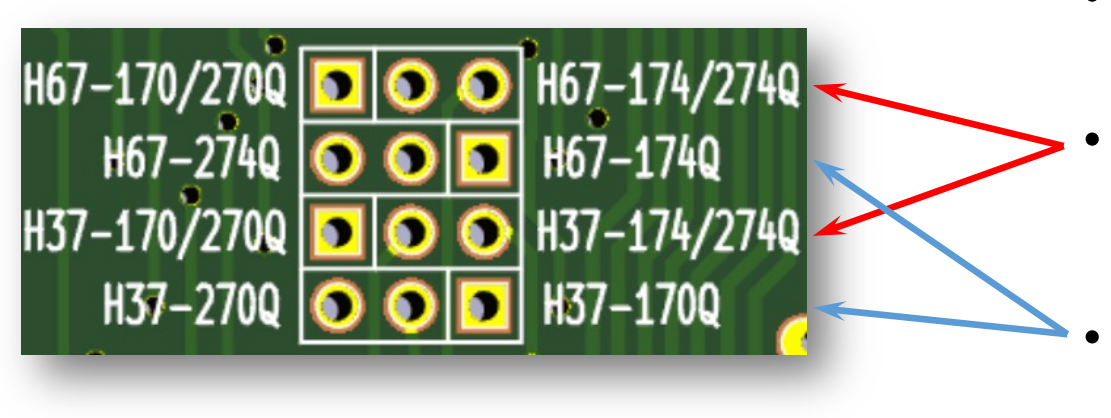

- Each device (H67, H37) can be addressed at any of four ports: 170Q, 174Q, 270Q or 274Q.
- To select a port ending in  $0$  place a jumper across the left 2 pins marked "H67-170/270Q" or "H37- 170/270Q" (use right pins if port ends in 4)
- Control whether it's 17x or 27x by placing a jumper across the appropriate pins marked "H67- 274Q/H67-174Q" or "H37-270Q/H37170Q"
- Example at right shows the H67 set for port 174Q and the H37 set for port 170Q. This is the Heath default *if not using an H17*.
- The H17 uses port 174Q see H17/USB companion board notes (below) if H17 interface is going to be used.

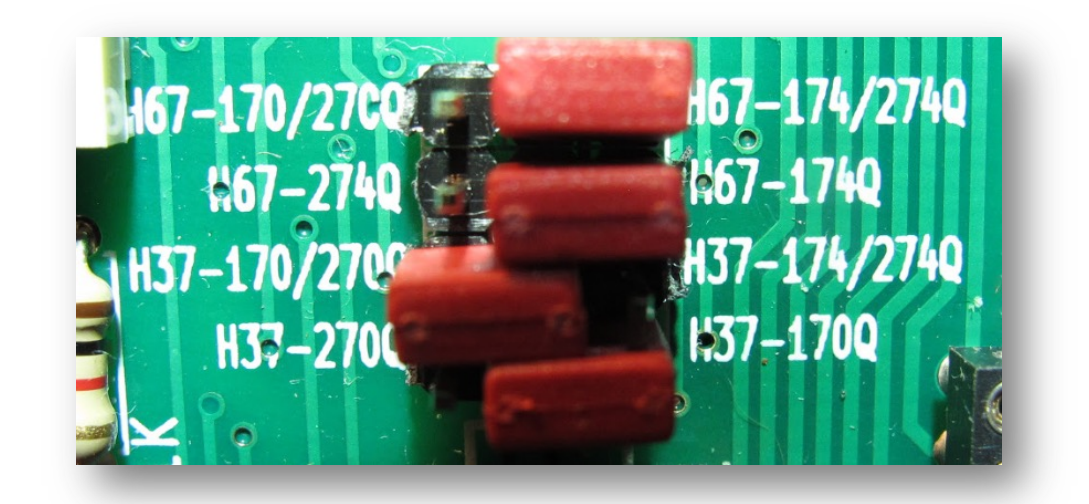

#### H37 Drive Select Jumpers

- For each 34-pin floppy drive connector there are four jumper blocks that map the four Drive Select (DS) signals asserted by the board to actual pins where they appear on the socket. Any DS signal can be directed to one of four pins on either socket:
	- Block 1 (JP10/JP15) controls the output to pin 6 Drive Select 3
	- Block 2 (JP11/JP16) controls the output to pin  $10 -$  Drive Select 0
	- Block 3 (JP12/JP17) controls the output to pin 12 Drive Select 1
	- Block 4 (JP14/JP18) controls the output to pin  $14$  Drive Select 2
- The second block has a fifth column for use with 3-1%" drives (more on that on next page)

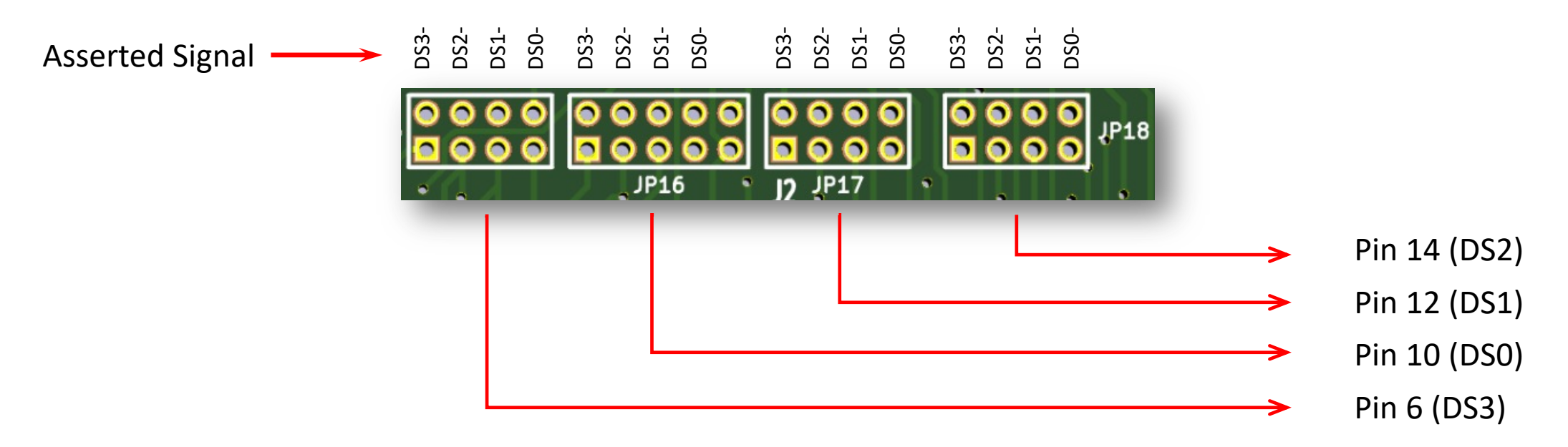

# Consi[deration](http://floppy.shugart.free.fr/docs/epson/epson_smd340.pdf)s for 3-½" Flor

- Many 3-1/2" drives (especially newer ones) are hard wired to respond to DS
- Two can be installed on the same connection using a "twist" cable, which between the first and second connectors they swap pins 12 & 14 and pins
- The fifth jumper column on the second block (JP11/JP16) directs the MOT will be seen on the appropriate wire (pin 16) downstream of the twist. The there are two 3-½" drives connected to the socket.
- Up to four 3-1/2" drives can be supported by connecting two to each socket
- Some early 3-½" drives (e.g. **Epson SMD-300)** had DS jumpers, which woul

Install jumper here if two  $3-x''$  drives are attached to the as

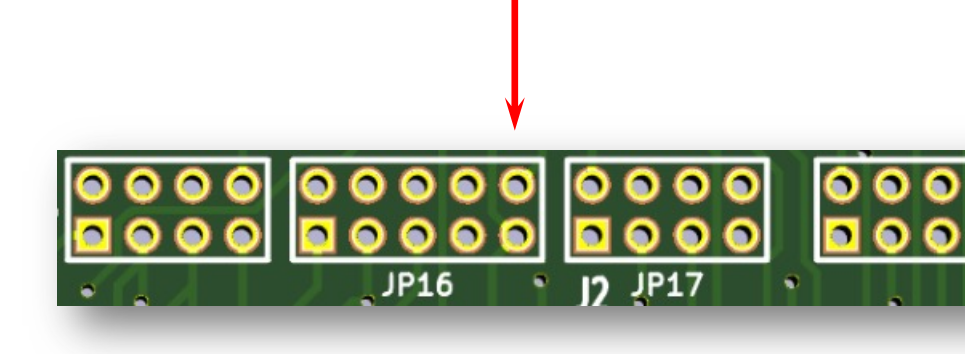

### Example of H37 Jumper settings

- This setup supports two 3-1/2" drives on the bottom connector and two 5-1/4" drives on the top.
- 3-½" drives hard coded for DS1 but connected with "twist" ribbon cable
- 5-14" drive select jumpers set for DS0 and DS1

DS2 signal appears on pin 12 which is seen as DS1 and activates the 5-¼" drive with that jumper setting.

DS3 signal appears on pin 10 which is seen as DS0 and activates the 5-¼" drive with that jumper setting.

DS0 signal appears on pin 12 which is seen as DS1 by first 3-  $\frac{1}{2}$  drive (before the twist.)

Motor jumper required With two 3-½" drives

DS1 signal appears on pin 14 which is seen as DS1 by second 3-½" drive (after the twist it appears on pin 12).

## Testing Jumper setting

- If you have the PAM37 ROM installed, you can use the "universal boot settings. Try booting from each logical device and watch for drive acti operations manual - https://sebhc.github.io/sebhc/documentation/h
- Alternatively, you can use the H8 front panel to directly output comn
	- Port address = 170Q (standard address for H37)
	- Activate drive  $0 = 020Q$
	- Activate drive  $1 = 0400$
	- Activate drive 2 = 100Q
	- Activate drive 3 = 200Q
	- All motors on = 0100
- For example, to select Drive 0, the Front Panel sequence is as follows;
	- 1. Press MEM
	- 2. Enter "020 170"
	- 3. Press OUT
	- 4. Insert a jumper in different positions until Drive 0 floppy drive activity LED turr

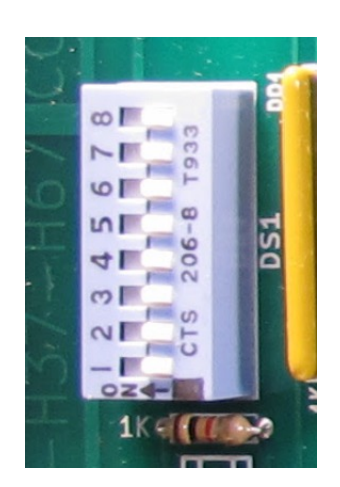

## H67 switch DS1

- Switch DS1 is used to define the boot partition from Hard Disk 0 or Hard Disk 1 for use with QSBIOS
- This functionality was originally implemented in the QUIKSTOR QS-15 interface from Quikdata Computer Services Inc.
- The QSBIOS supports 15 partitions per drive and all of them are bootable if QSPUTSYS.COM was used to enable them.
- The table on the right shows the switch settings for 15 partitions for Drive 0 and 1
- The recommended default is all switches on, which triggers a menu-selectable boot screen with the QSBIOS
- More information at http://koyado.com/Heathkit/Z67-IDE.html

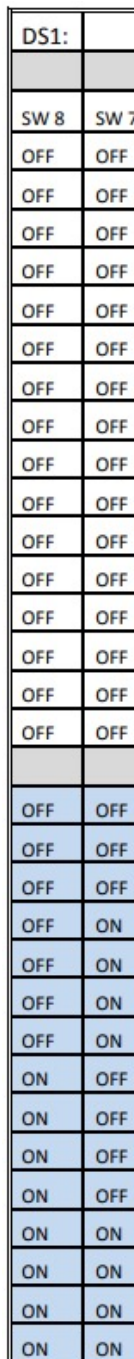

## Notes on the  $H17/USB$  Compa

- The "companion" board is designed to attach to the H37/67 main boa headers plus a short 3-connector ribbon cable
- The board is *optional* as the H37/67 board is fully functional without
- The H17/USB companion board adds t[hree more kinds of support:](https://www.ftdichip.com/Support/Documents/DataSheets/Modules/DS_VDIP1.pdf)
	- 1. Access to "legacy" H17 5-¼" drives including all drives supported by the original
		- Tandon TM-100-1, Wangco-80 and Siemens FDD-100-5 (Single Side, Single Density, 40 Track, Hard Se
		- Tandon TM-100-2 (**Double** Side, Single Density, 40 Track/48TPI, Hard Sectored 200K capacity)
		- Tandon TM-100-4 (**Double** Side, Single Density, **80** Track/96TPI, Hard Sectored 400K capacity)
		- Up to 3 drives maximum supported. Drives must connect to connector "J1" on the board.
		- To access higher capacity disks (200K, 400K) must have for HDOS: Dean Gibson's HUG SY: driver (88
	- 2. A Hard Sectored Floppy Emulator (HSFE) microcontroller that generates simulat sectored 3-½" media to appear to be hard-sectored
		- HSFE capability implemented only for 3-½" drives connected via J2 on the board
		- With appropriate SY: driver or BIOS (see above) can store 400K on a floppy disk
		- Unless needed here for legacy/compatibility reasons consider instead attaching your 3-½" drive(s) via
	- 3. An optional Universal Serial Bus (USB) capability to transfer files via flash drive
		- Uses FTDI VDIP-1 to implement USB host protocol https://www.ftdichip.com/Support/Documents/D
		- Not necessary if user has Rev 3.x Z80 CPU board (which includes VDIP-1) or an existing H8-USB board. should be configured for ports 331/332QQ (be sure to de-conflict with H-8-4 serial port settings.)

#### H17/USB Companion Board Jumper Definitions

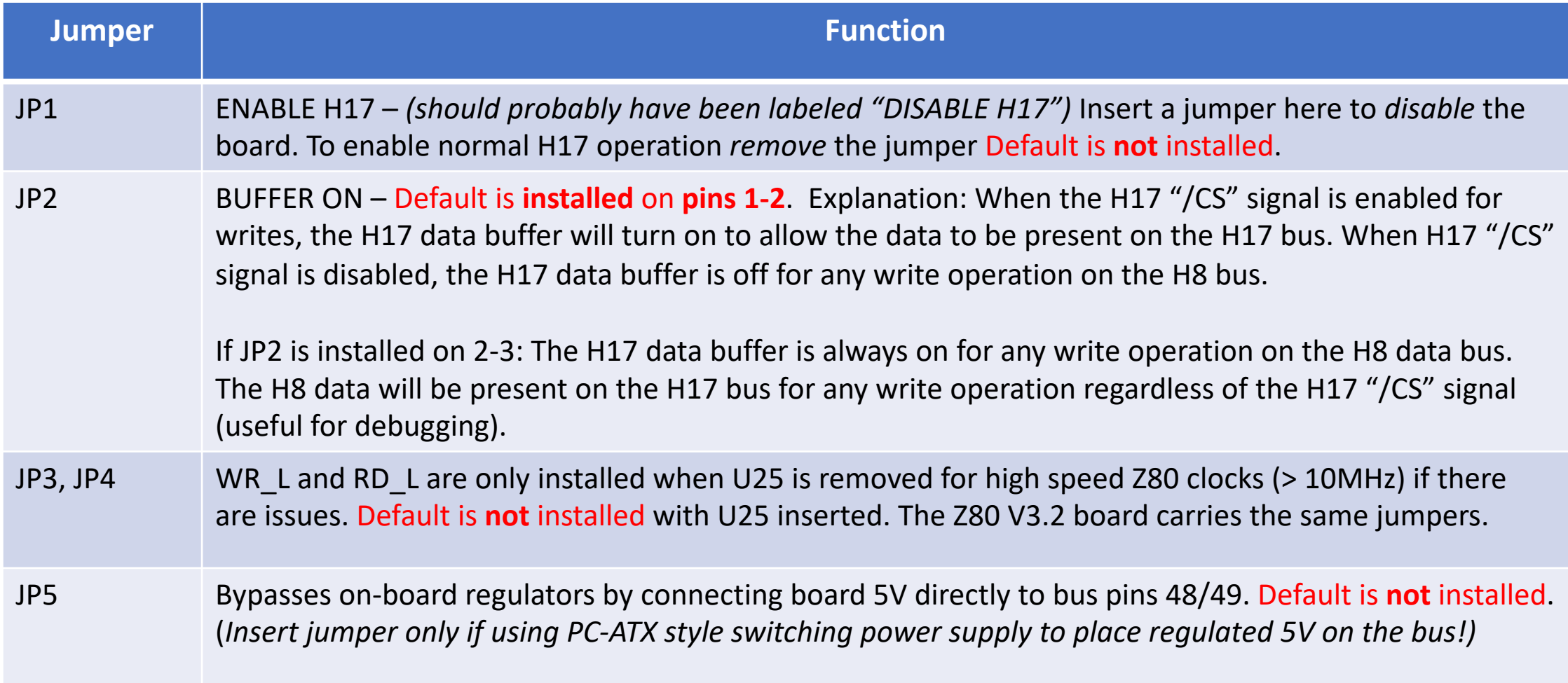

#### Companion Board Jumper Definitions (cont'd.)

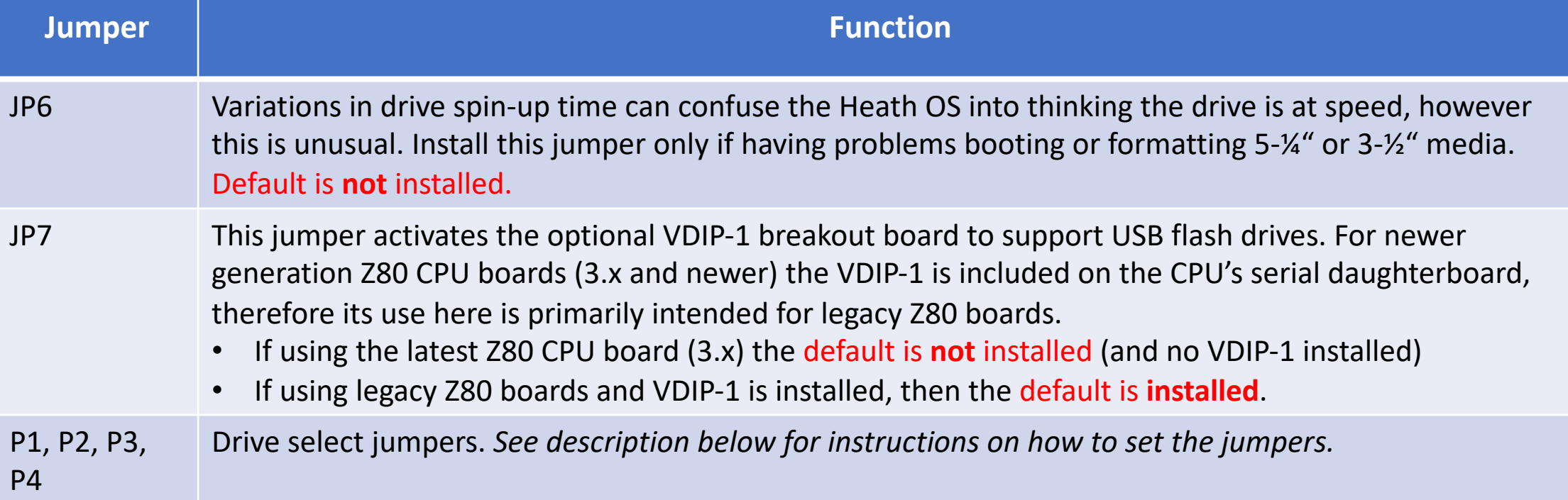

#### H17 Drive Select Jumpers

- The H17 hardware supports by design three drives, SY0:, SY1:, and SY2:. There are three possible configurations:
	- One 5-¼" floppy drive and two 3-½" floppy drives
	- Two 5-1%" floppy drives and one 3-1%" floppy drive
	- Three 5-¼" floppy drives
- The first 4 rows of jumpers are to select combinations of 5-¼" floppy drives. The last two rows are to select only the 3-½" floppy drives.
- The header labeled "SVO" is only used for programming the Micro-controller using the AVR programmer.<br>That is it's SPI bus https://www.sparkfun.com/products/9825

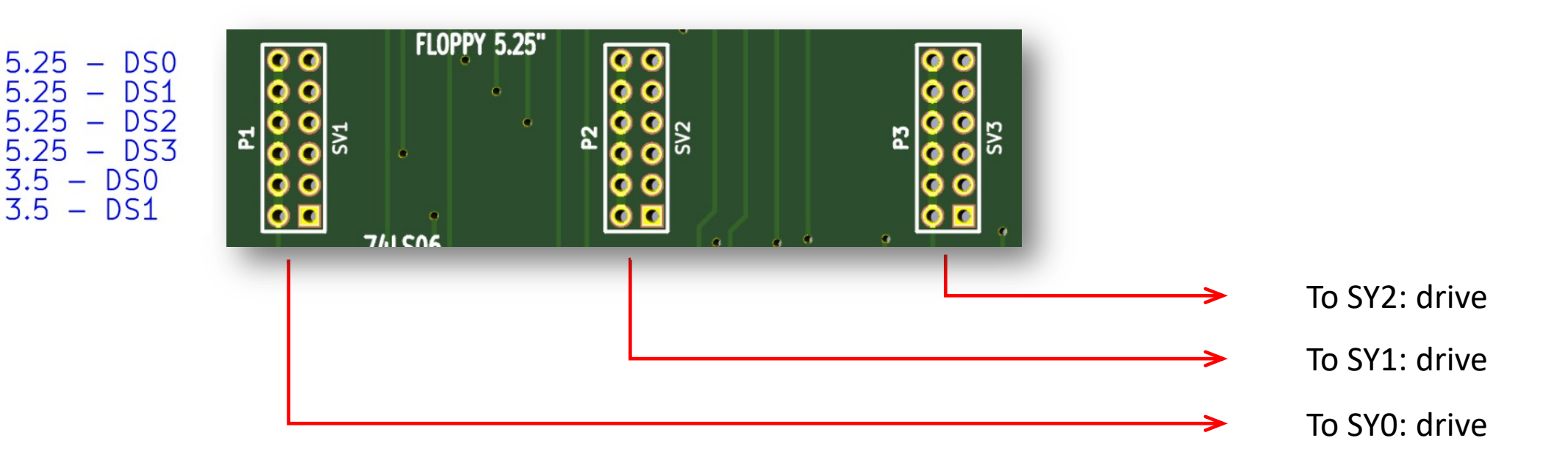

#### H17 Drive Select Example

- Here is a sample configuration:
	- Header "SV1" is configured for a 3- $\frac{1}{2}$ " floppy selected as "SY0"
	- Header "SV2" is configured for a 3- $\frac{1}{2}$ " floppy selected as "SY1"
	- Header "SV3" is configured for a 5-¼" floppy drive selected as "SY2".
- The 3-1%" drives are connected to the socket on the right (J2) using a "twist" ribbon cable; the  $5-x$ " drive is connected on the left (J1).

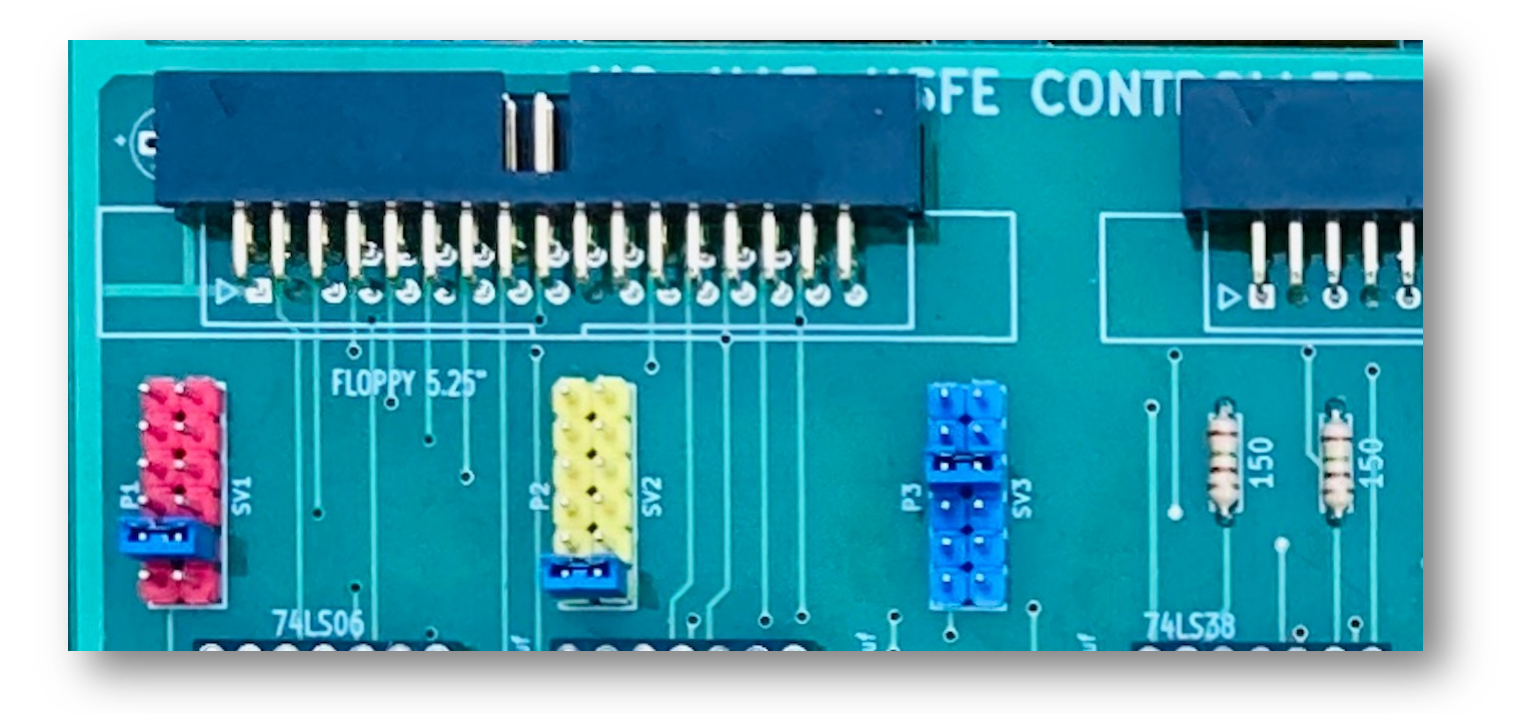

#### H17 Side Select Fix (for Legacy CPU Boards)

- Legacy CPU boards (Heath, Les Bird, DG and Trionyx) employ a different polarity for the side select function (fix needed only if using side select).
- This fix uses a spare inverter to match the expected polarity.
- Requires trace cut and two jumpers (see picture).
- Alignment tool points to trace cut. Be sure to cut the right trace! It is the one running closest to U8 and U19.
- Red wire (barely visible in picture) *not* required was a fix due to cut of wrong trace!
- Yellow wires soldered from eyelets on each end of the cut trace to (previously unused) pins 12 & 13 of U13 (74LS14). (Gently scrape/sand solder mask from eyelets before attempting to solder wires).

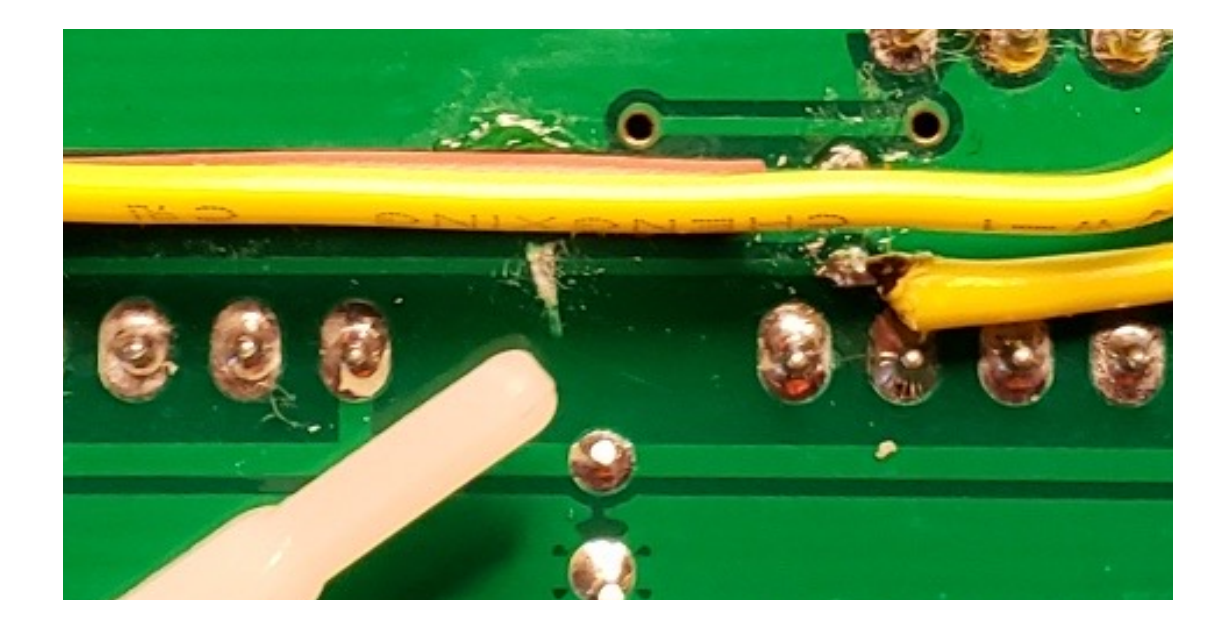

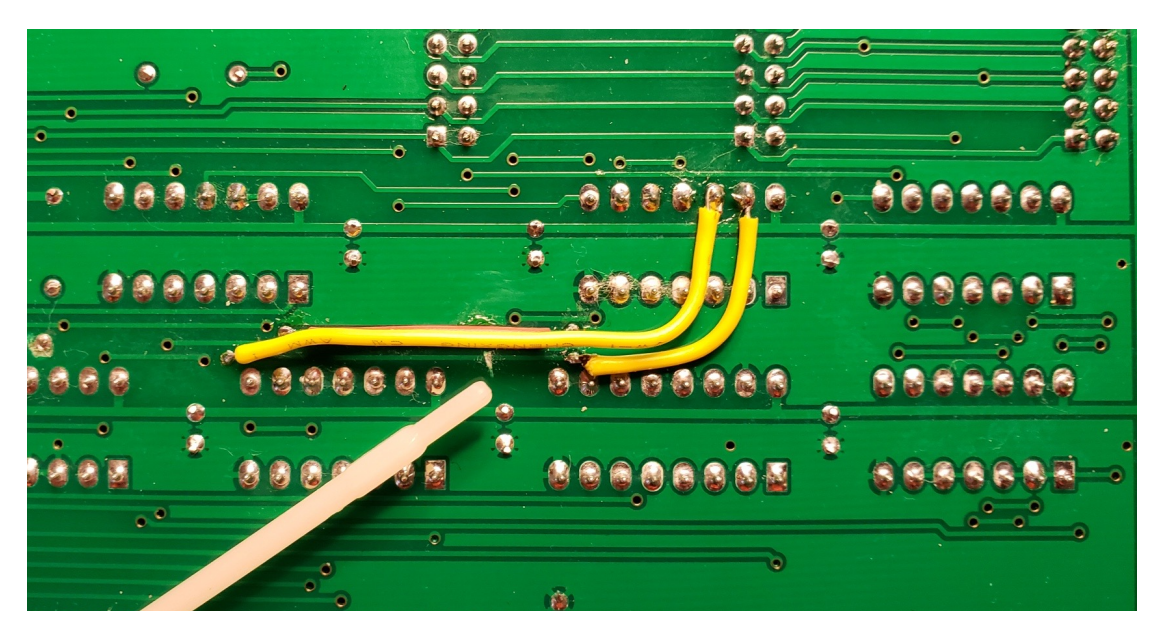

# Using All Three Simultaneously

- The H17 use[s port 174Q, so in order to use H37, H67 and H1](http://koyado.com/Heathkit/Z67-IDE-plus.html)7 simu 274Q and configure the operating system and drivers accordingly. at once, but there are no issues if configured properly.)
- Boards must be connected with 3-connector ribbon cable, as shown.
- Standard drivers (Heath or HUG) can be used for H17 and H37 but special drivers or BIOS must be installed for using H67 on port 274Q (Heath drivers/BIOS configured for H67 on 174Q)
- More info at http://koyado.com/Heathkit/Z67-IDE-plus.html

### Reworks Needed for Trionyx Z80 CPU Board

- The unique design of the Trionyx CPU board creates the possibility for doubled-up write pulses. *When using the Trionyx CPU card please implement the following setup changes to avoid that problem:*
- H37/H67 controller board:
	- 1. Remove U40 (74LS74)
	- 2. Insert jumpers JP21 and JP22
	- 3. Change JP23 to position 1-2.
- H17 controller companion board (if used):
	- 1. Take out U25 (74LS74) and bend out pin#6.
	- 2. Insert back U25 IC.
	- 3. Insert jumper JP3.
	- 4. Change JP2 to position 2-3.

# Using GoTek drives

**Floppy to USB Conversion** for Knitting / Weaving / **Embroidery / CNC Machines / Musical** 

http:// $\frac{1}{2}$ 

- GoTek drive emulators should work with no iss (H37) storage
- They can also be used for hard-sectored (H17) J1 with certain limitations:
	- Must install hxc firmware from http://hxc2001.com
	- Firmware functionality currently limited to read on
- The following power-on/off sequence must be
	- Startup: power-on *first the H8 system* and then po
	- Shutdown: Power-off *first the GoTek drive* and the